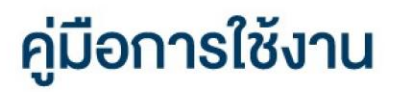

## **DAOL SEC**

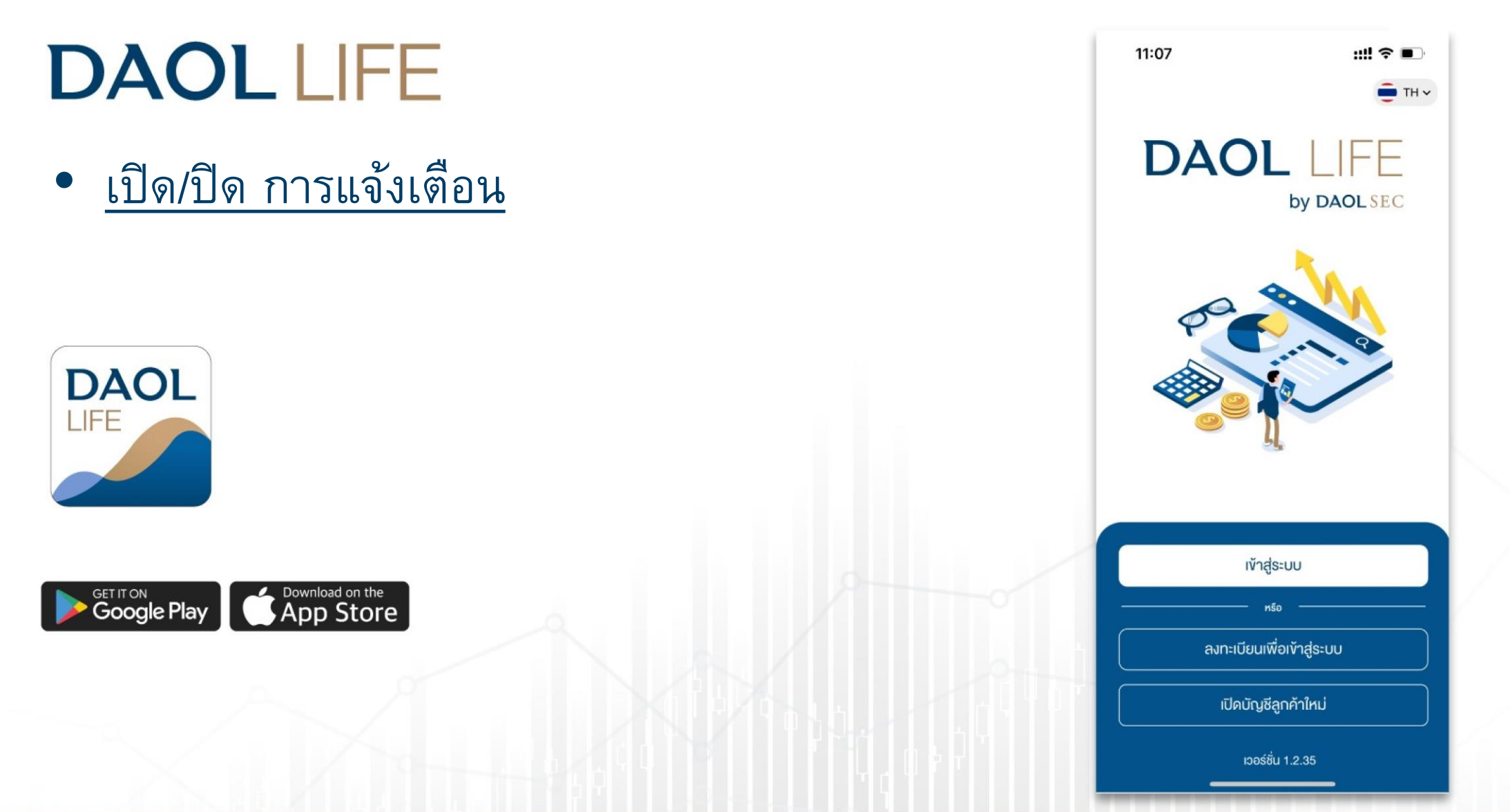

# **DAOLSEC**

1

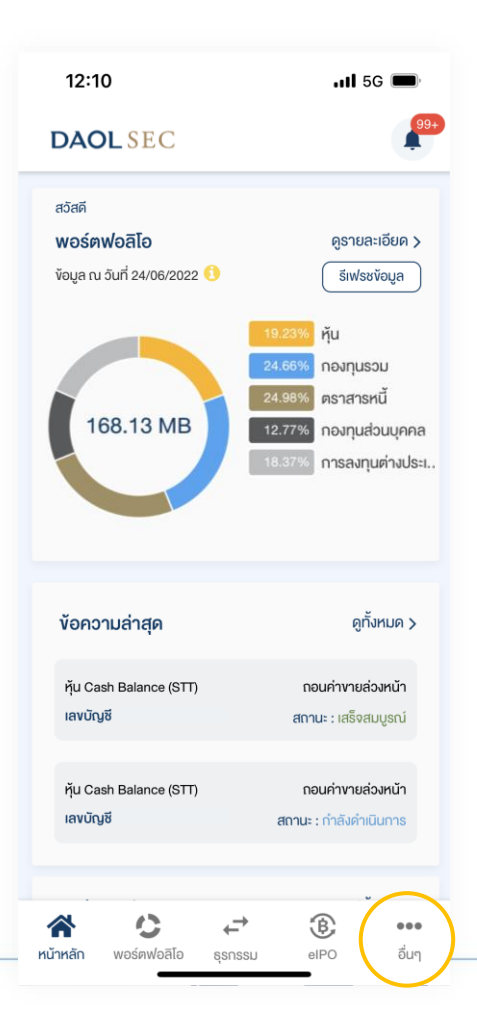

### 1. กดปุ่มเมนู "อื่นๆ" 2. ที่หัวข้อการแจ้งเตือนกดเลือก "การแจ้งเตือนผ่าน DAOL Life" หรือ "การแจ้งเตือนผ่านอีเมล"

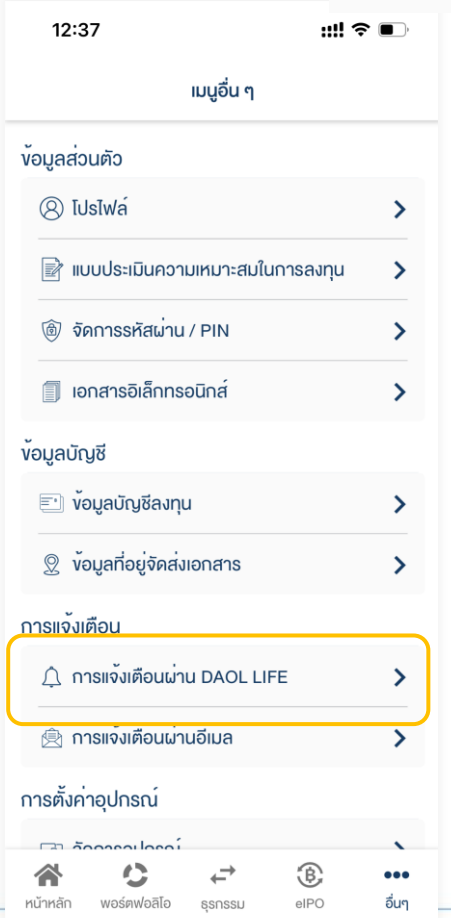

### 3. ตั้งค่าการแจ้งเตือน "โดยสามารถตั้งค่าให้มีการแจ้งหรือไม่แจ้งเตือนผ่าน DAOL Life (Push Notification หรือ อีเมลได้"

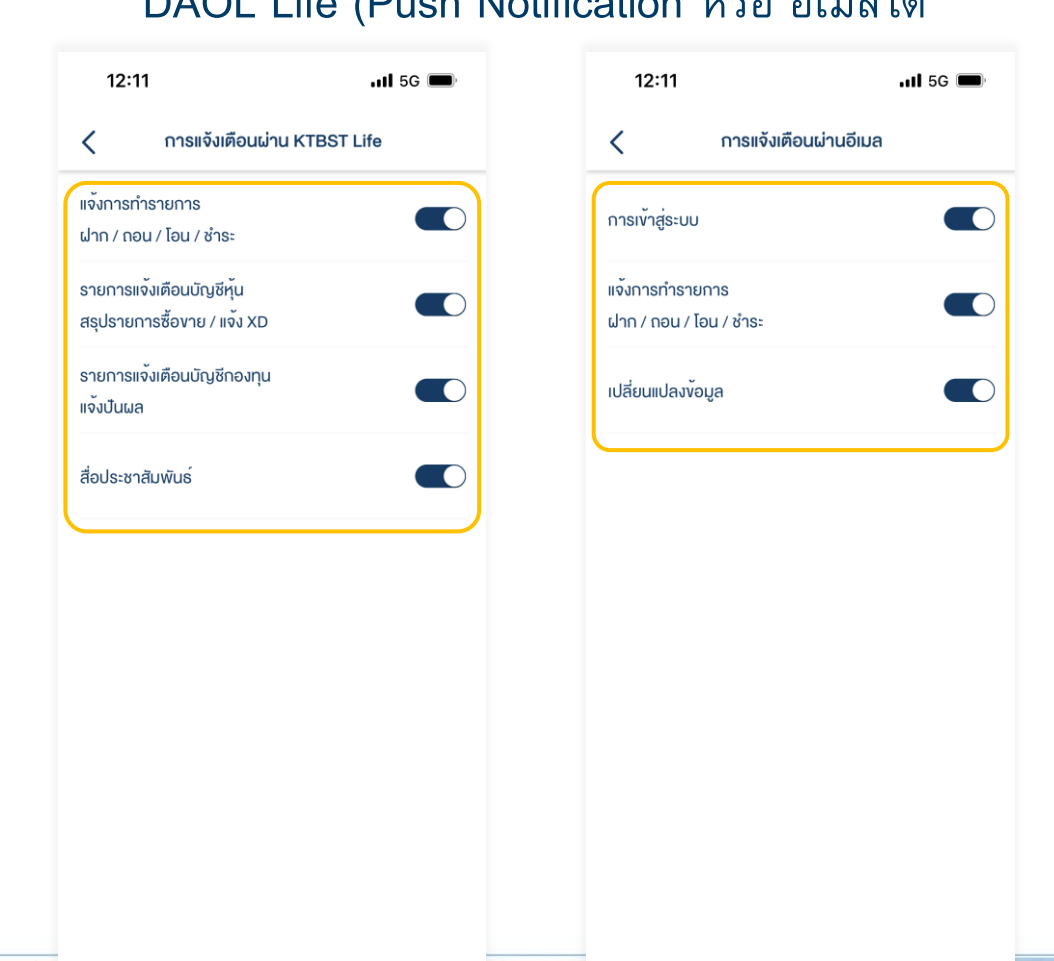